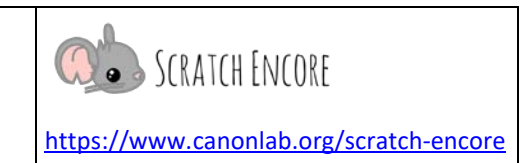

## **Ereignisse erkunden – Lektion 1**

**Zielsetzung:** Heute soll ein Scratch-Projekt so modifiziert werden, das verschiedene Ereignisse zum Auslösen von Bewegungs-, Sprech- und Größenaktionen verwendet werden.

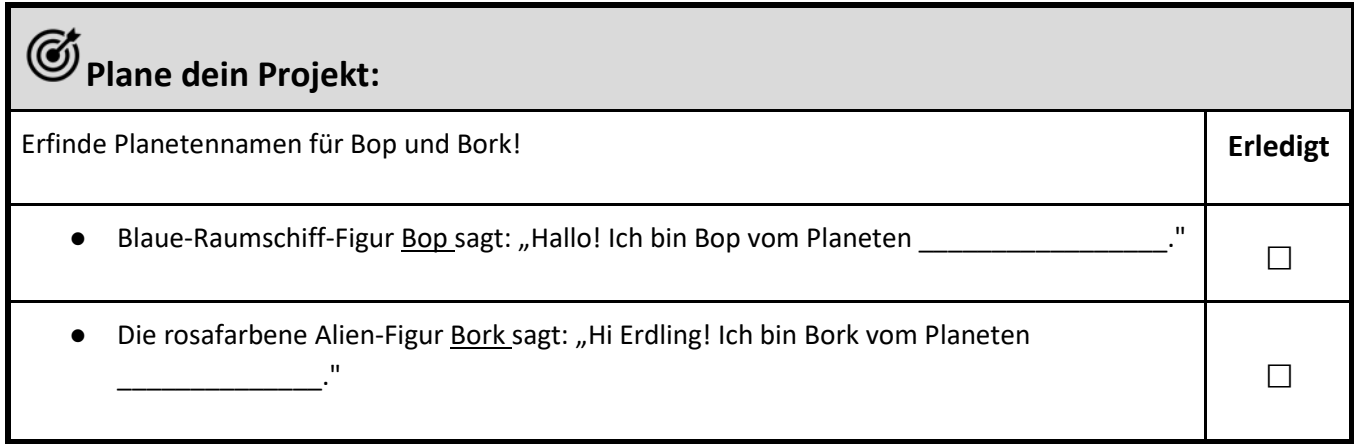

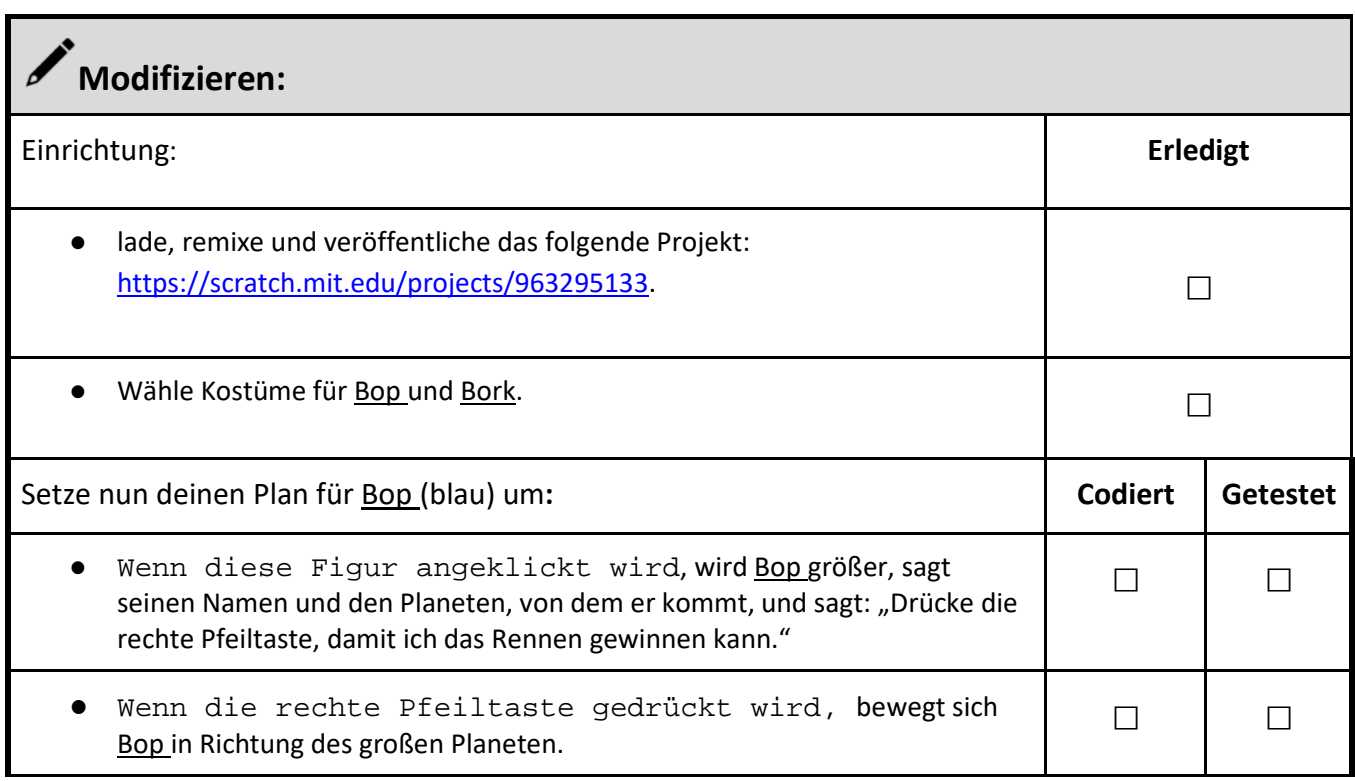

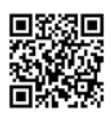

Name:

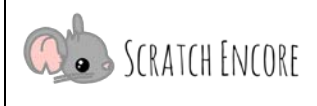

<https://www.canonlab.org/scratch-encore>

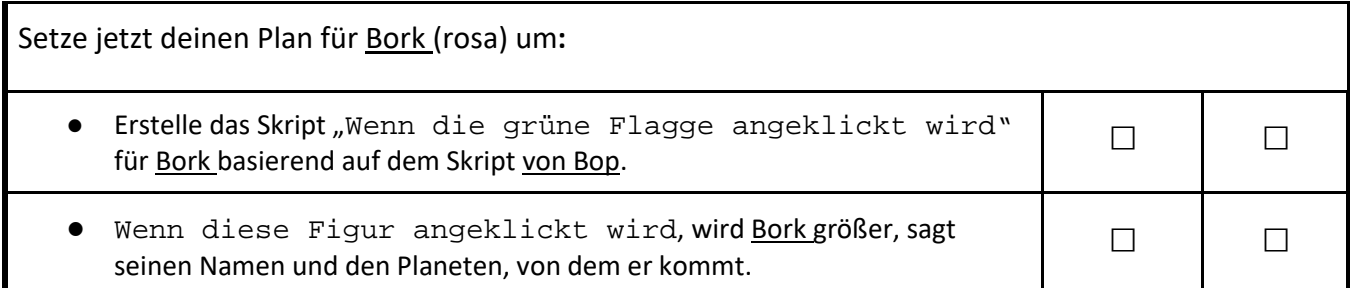

## **Reflektieren:**  Markiere die Zahl, die angibt, wie du dich bei dieser Aktivität gefühlt hast. **Diese Aktivität war:**  viel zu schwierig ein wenig zu schwierig genau richtig ein wenig zu leicht viel zu einfach 1 2 3 4 5 Wie würdest du erklären, was ein Ereignis in der Computerprogrammierung ist? \_\_\_\_\_\_\_\_\_\_\_\_\_\_\_\_\_\_\_\_\_\_\_\_\_\_\_\_\_\_\_\_\_\_\_\_\_\_\_\_\_\_\_\_\_\_\_\_\_\_\_\_\_\_\_\_\_\_\_\_\_\_\_\_\_\_\_\_\_\_\_\_ \_\_\_\_\_\_\_\_\_\_\_\_\_\_\_\_\_\_\_\_\_\_\_\_\_\_\_\_\_\_\_\_\_\_\_\_\_\_\_\_\_\_\_\_\_\_\_\_\_\_\_\_\_\_\_\_\_\_\_\_\_\_\_\_\_\_\_\_\_\_\_\_ Inwiefern ist es hilfreich, verschiedene Arten von Ereignisblöcken beim Codieren zu haben? \_\_\_\_\_\_\_\_\_\_\_\_\_\_\_\_\_\_\_\_\_\_\_\_\_\_\_\_\_\_\_\_\_\_\_\_\_\_\_\_\_\_\_\_\_\_\_\_\_\_\_\_\_\_\_\_\_\_\_\_\_\_\_\_\_\_\_\_\_\_\_\_\_\_\_\_\_\_\_\_\_\_\_\_\_\_\_\_\_\_

\_\_\_\_\_\_\_\_\_\_\_\_\_\_\_\_\_\_\_\_\_\_\_\_\_\_\_\_\_\_\_\_\_\_\_\_\_\_\_\_\_\_\_\_\_\_\_\_\_\_\_\_\_\_\_\_\_\_\_\_\_\_\_\_\_\_\_\_\_\_\_\_\_\_\_\_\_\_\_\_\_\_\_\_\_\_\_\_\_\_

## **Neue Bausteine und Konzepte:**

- wenn diese Figur angeklickt wird
- wenn <Taste> gedrückt
- nach vorne gehen
- Größe ändern um\_
- Größe auf \_\_% setzen
- **Ereignis**
- Aktion

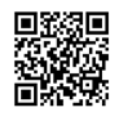

Name:

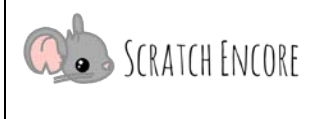

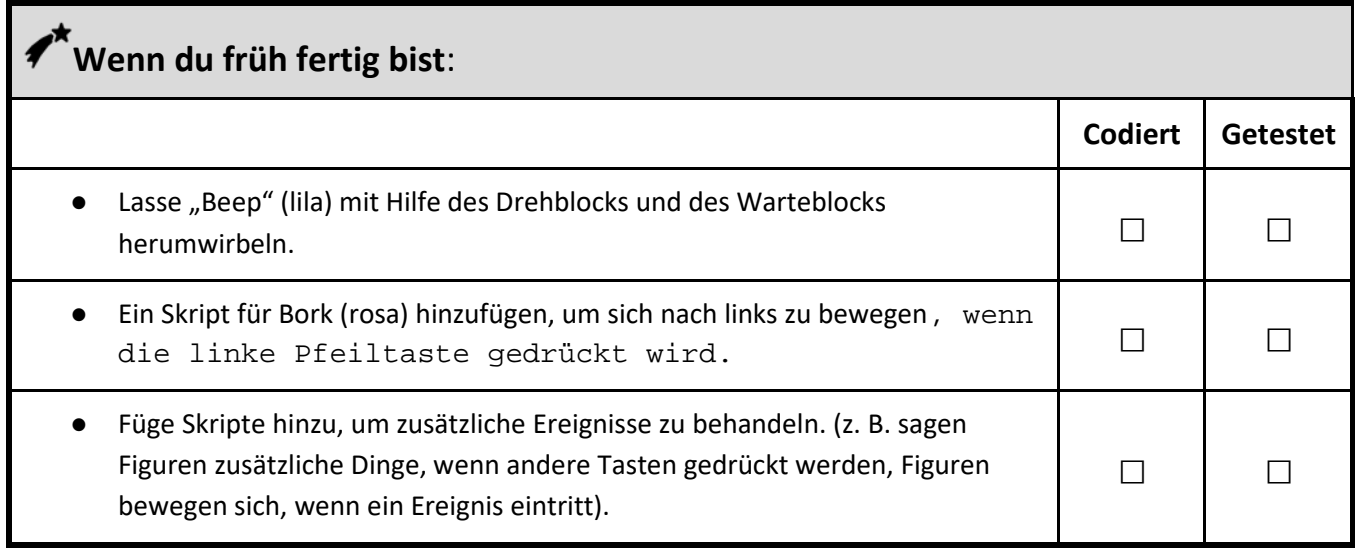

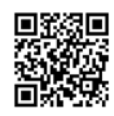